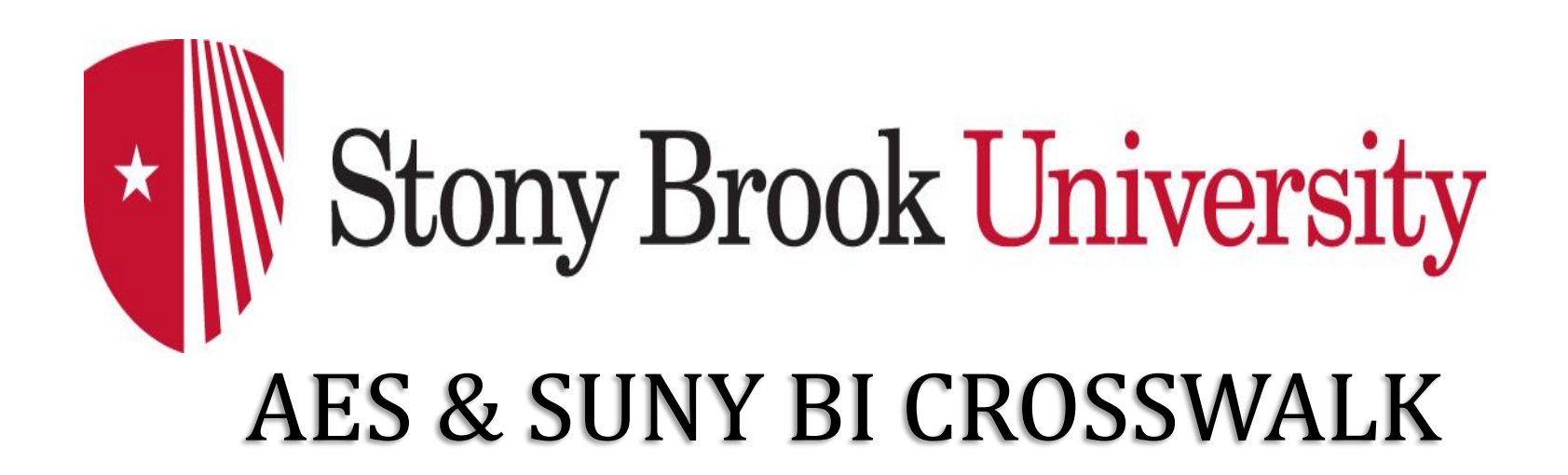

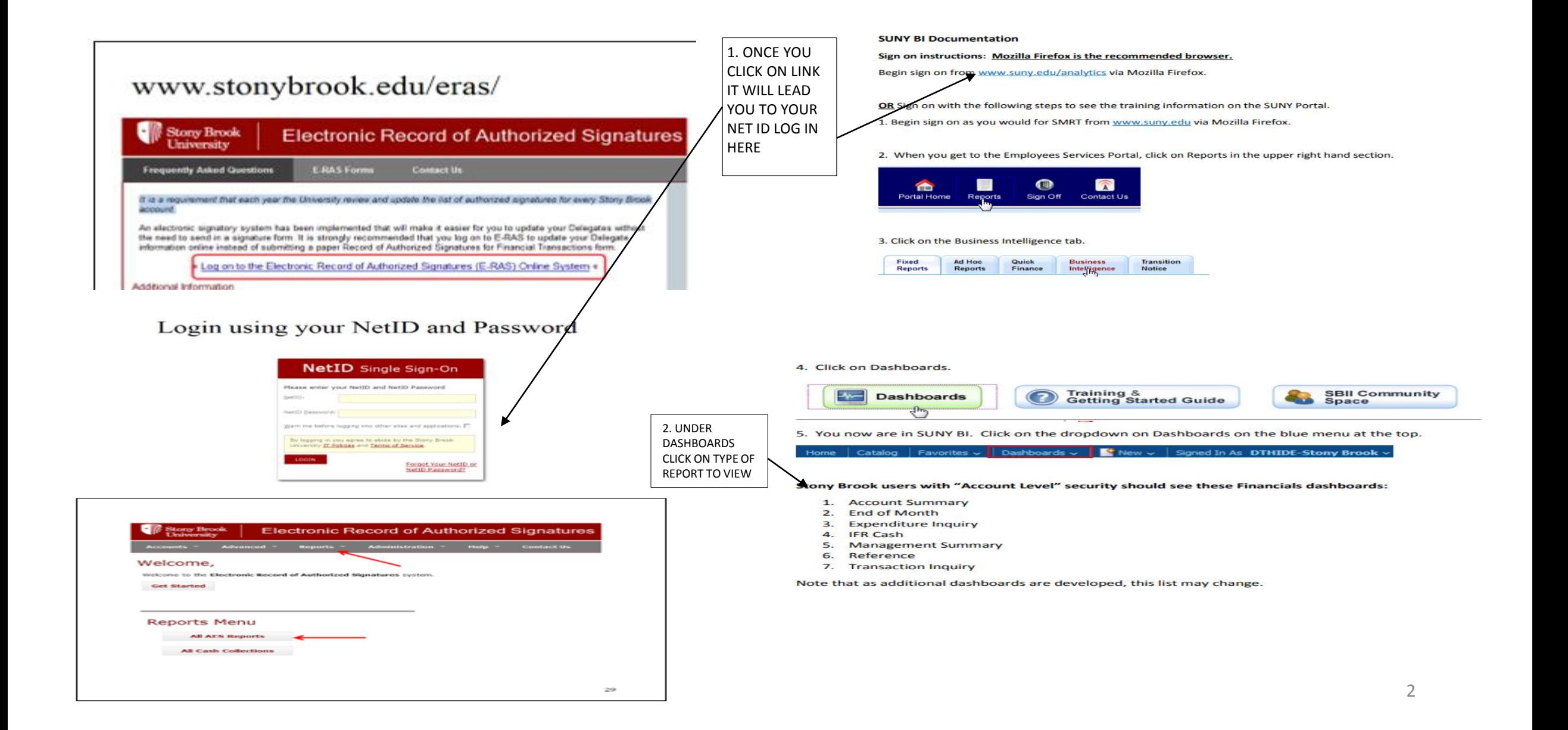

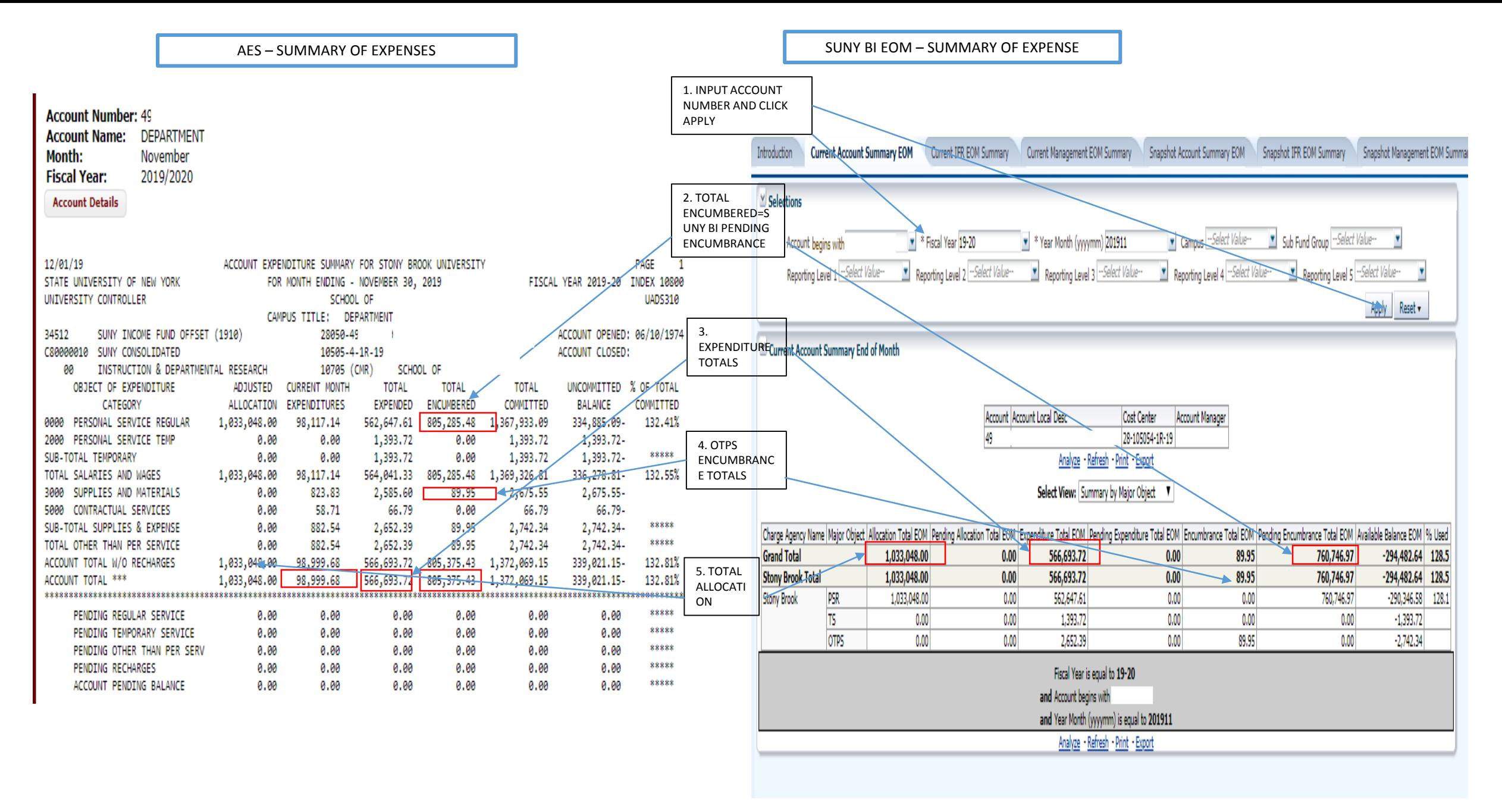

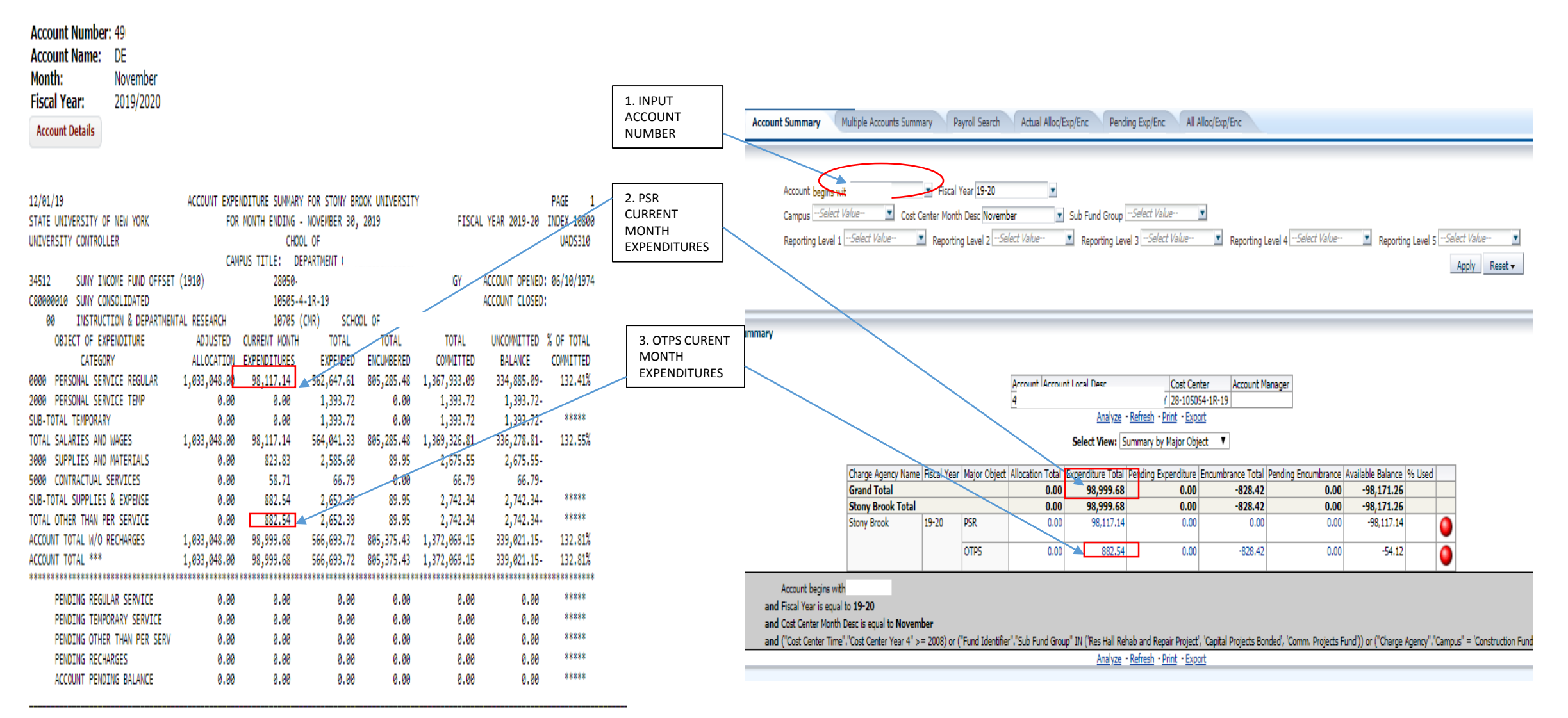

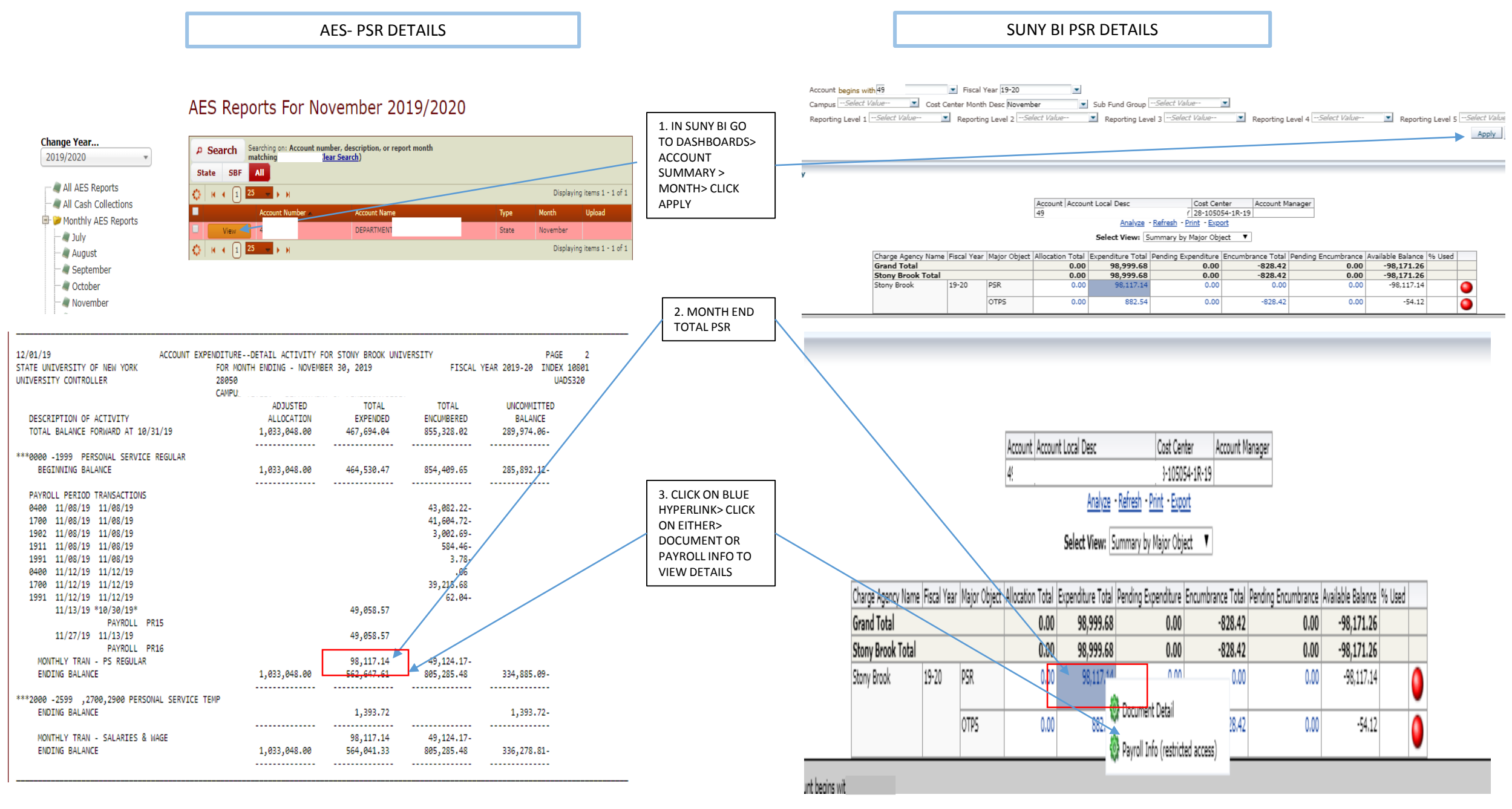

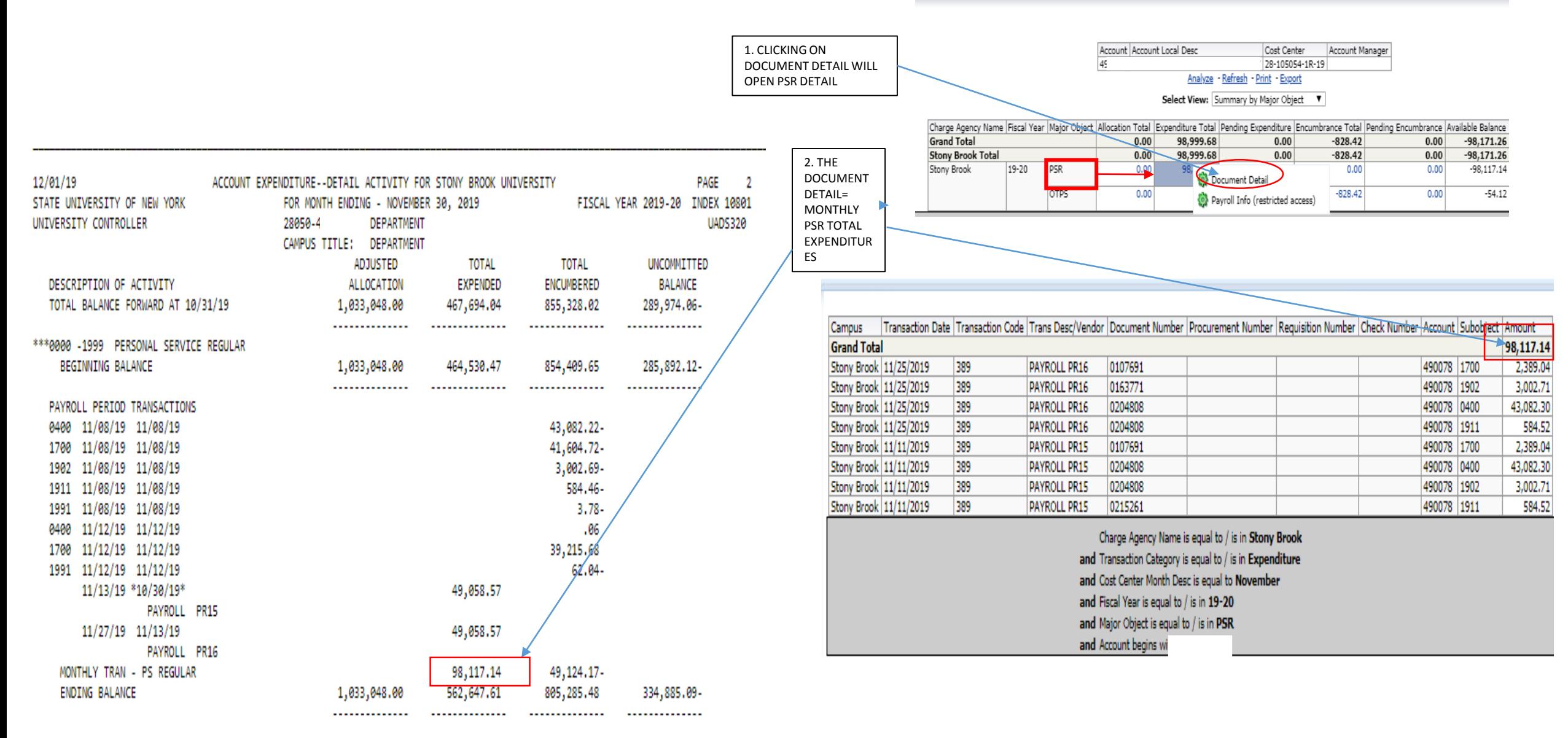

AES – OTPS MONTHLY DETAIL OF EXPENSES SUNY BI – OTPS MONTHLY DETAIL OF EXPENSE

and Major Object is equal to  $/$  is in OTPS

and Account begins with 49

 $0.00$ 

 $0.00$  $0.00$ 

 $0.00$ 

5481406

5481406

5481406

5481406

5481406 5481406

5474464

 $-98,171.26$  $-98,171.26$ 

 $-98,117.14$ 

 $-54.12$ 

490078 3001

490078 3001 490078 3001

490078 3001 490078 3001

490078 5630

490078 5602

490078 5607

490078 5607

 $\bullet$ 

 $\bullet$ 

882.54

106.51 98,97

285,18

285,18

47.99

4.59

 $10.12$ 

22.00

22.00

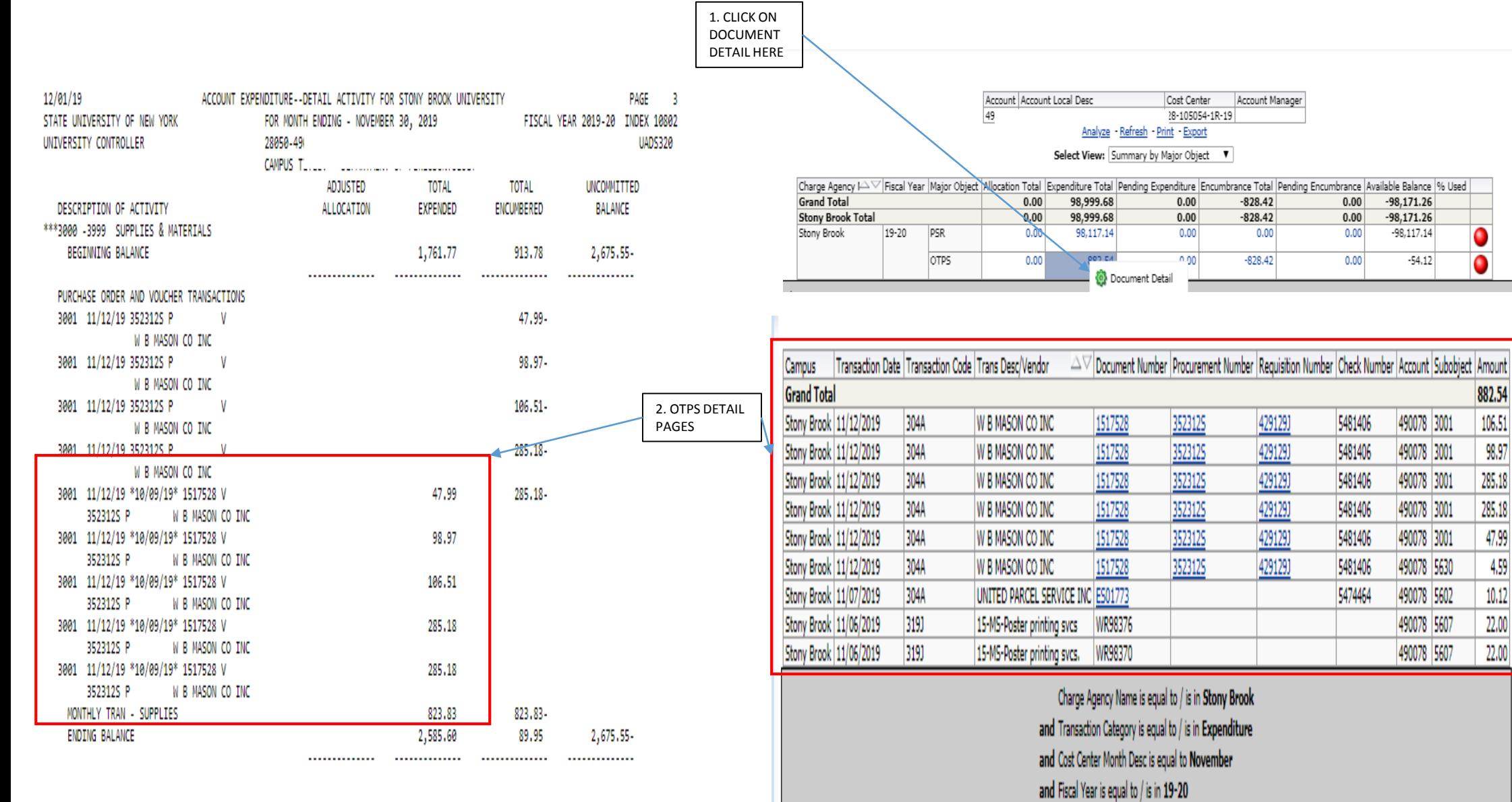

AES- VEWING PAYROLL BY PER PERIOD- UNDER DETAILS

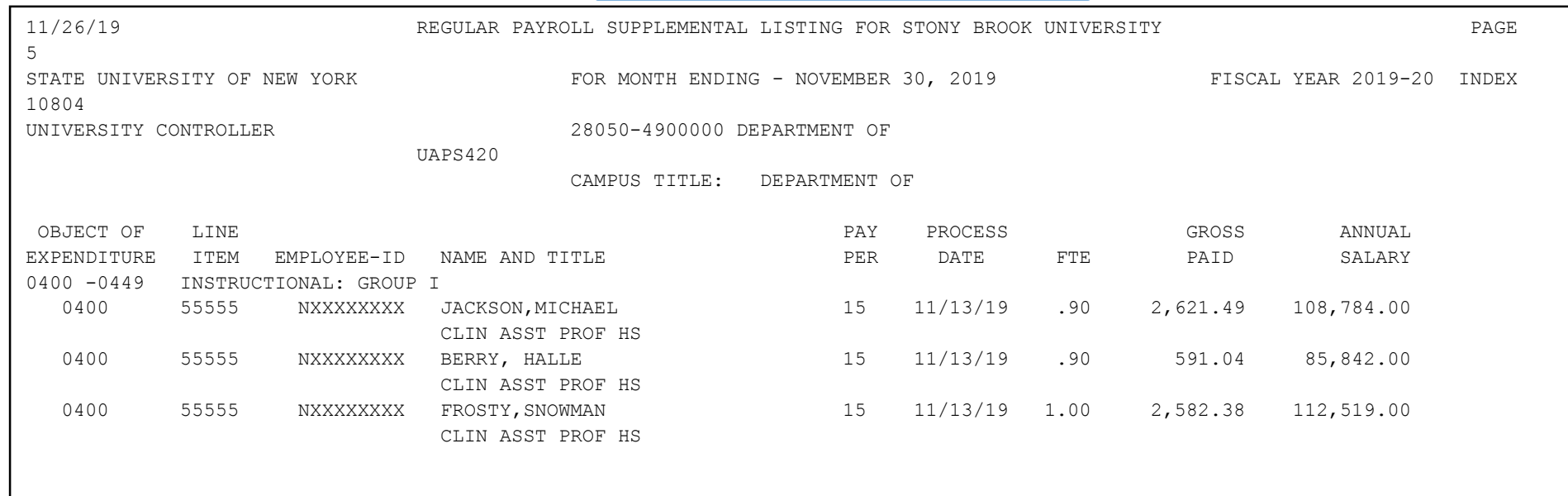

#### SUNY BI – VIEWING PAYROLL PER PERIOD DETAIL

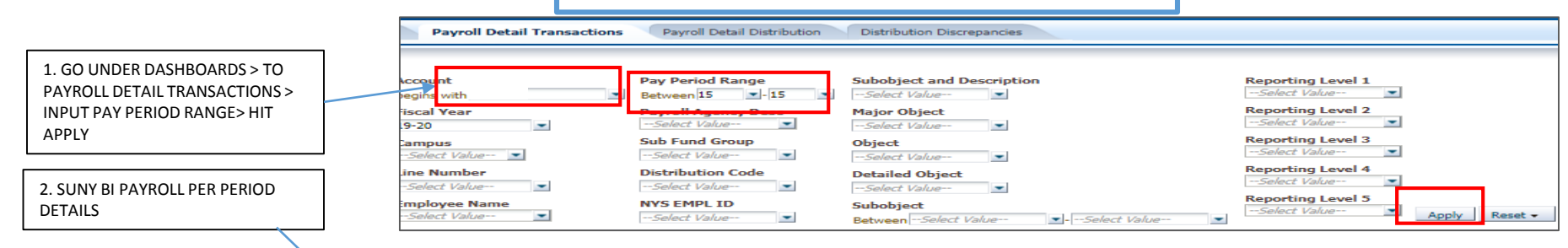

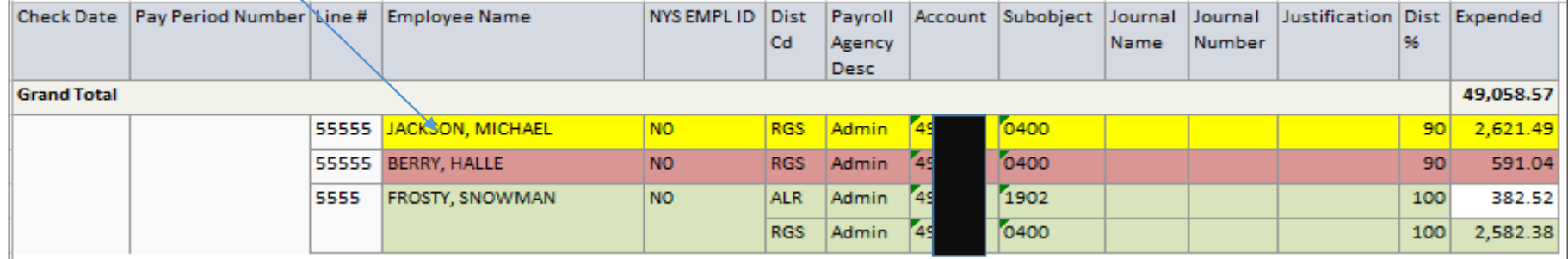

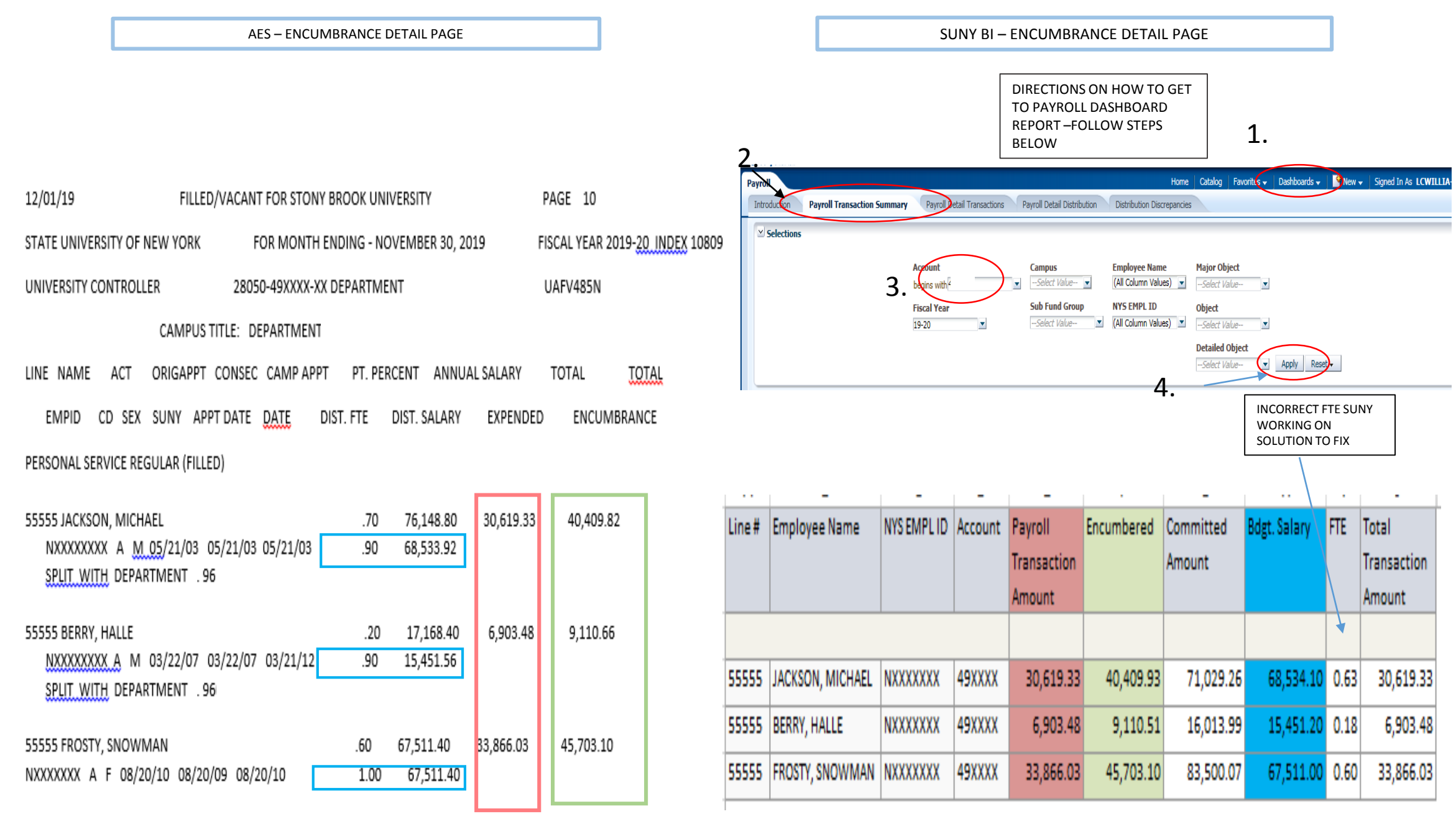

 $\mathbb{R}^n$ 

 $|0.63|$ 

 $\vert 0.18 \vert$ 

 $\vert 0.60 \vert$ 

 $\sim$ 

Transaction

30,619.33

6,903.48

33,866.03

Amount

#### SUNY BI- ANOTHER WAY TO VEIW ENCUMBRANCE DETAILS

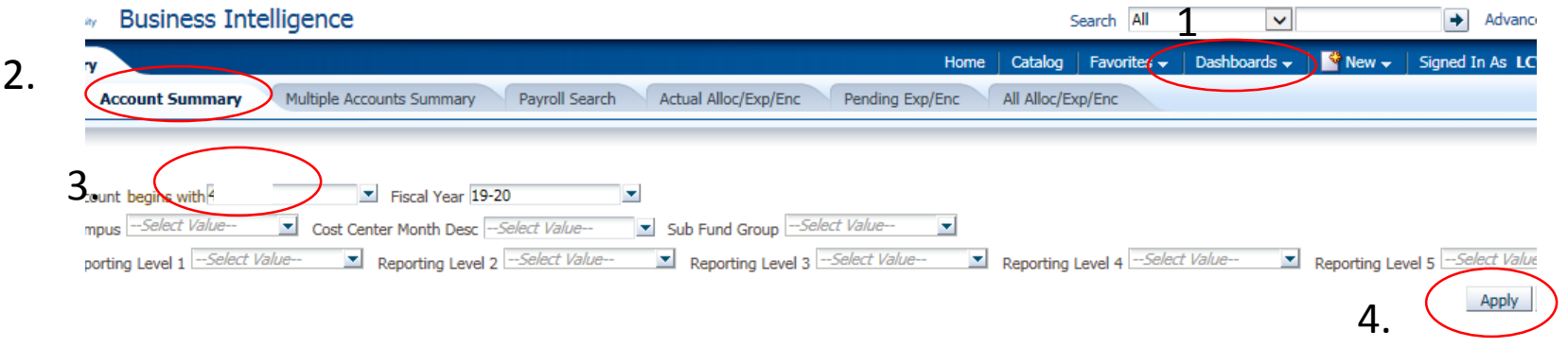

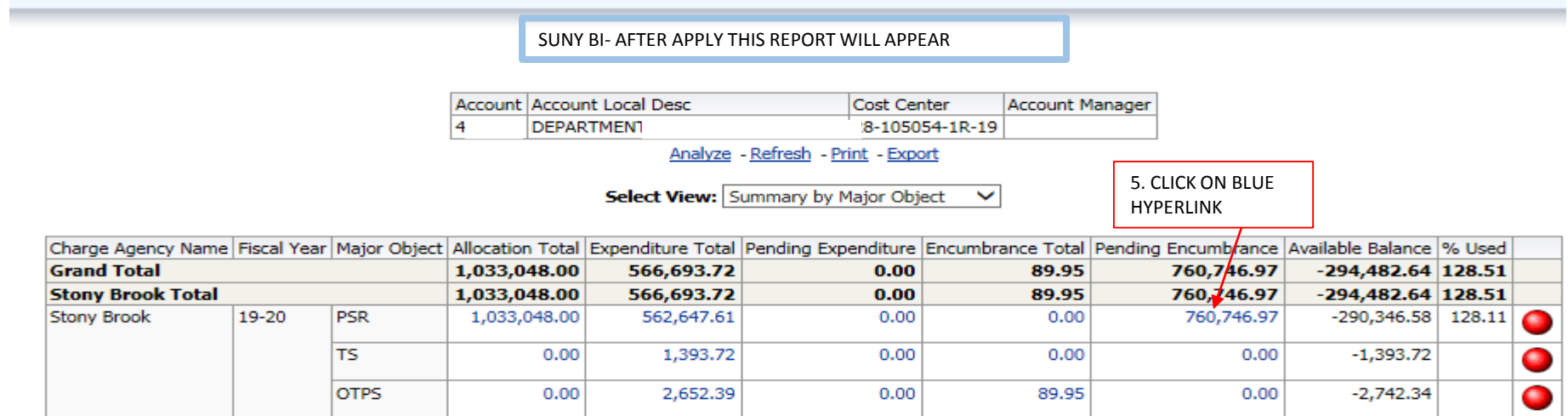

SUNY BI- VIEWING ENCUMBRANCES UNDER THE ACCOUNT SUMMARY REPORT DASHBOARD

#### 1. SUNY BI – SUMMARY ENCUMBRANCE

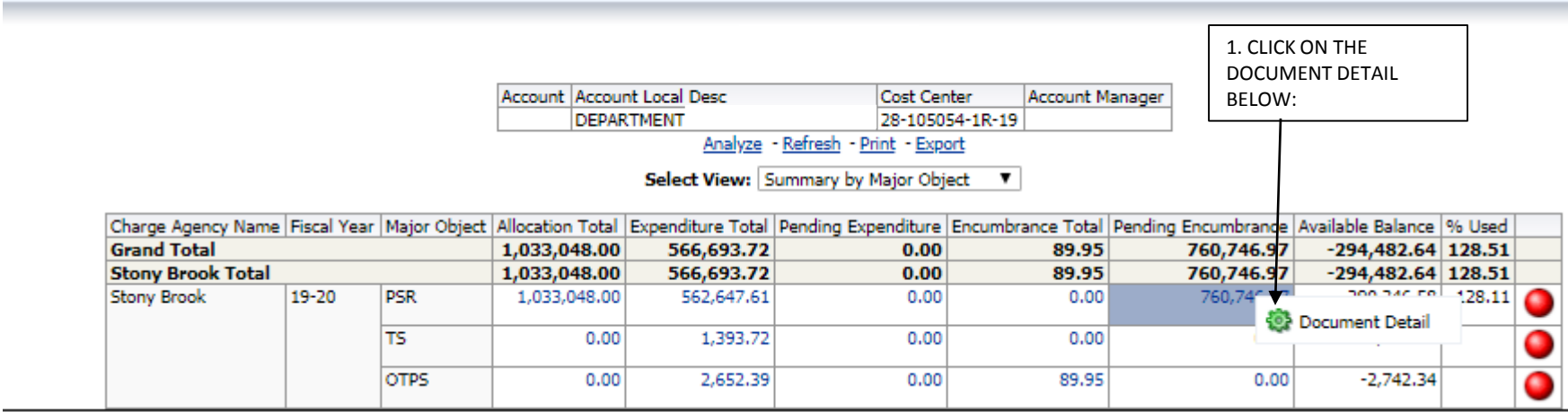

## 2. SUNY BI – ENCUMBRANCE DETAIL

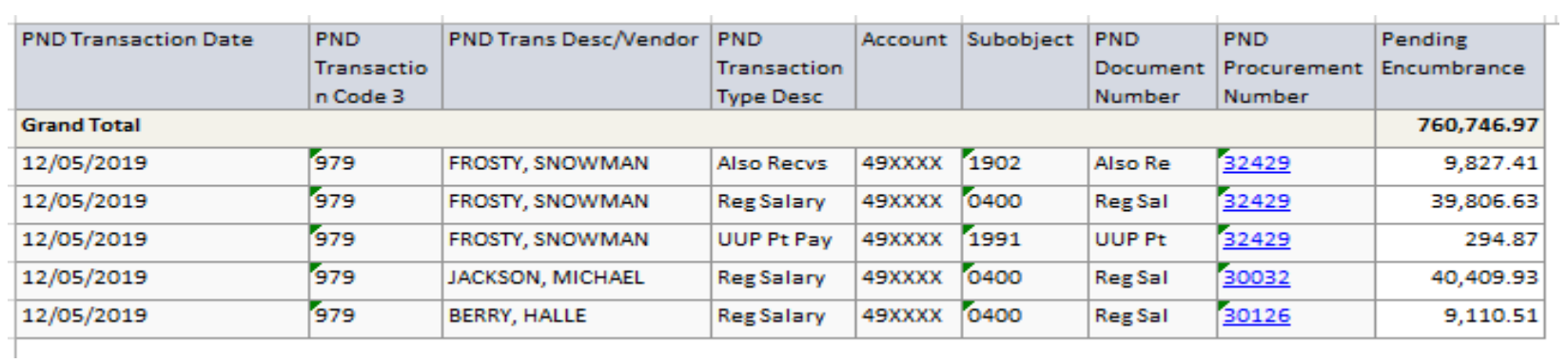

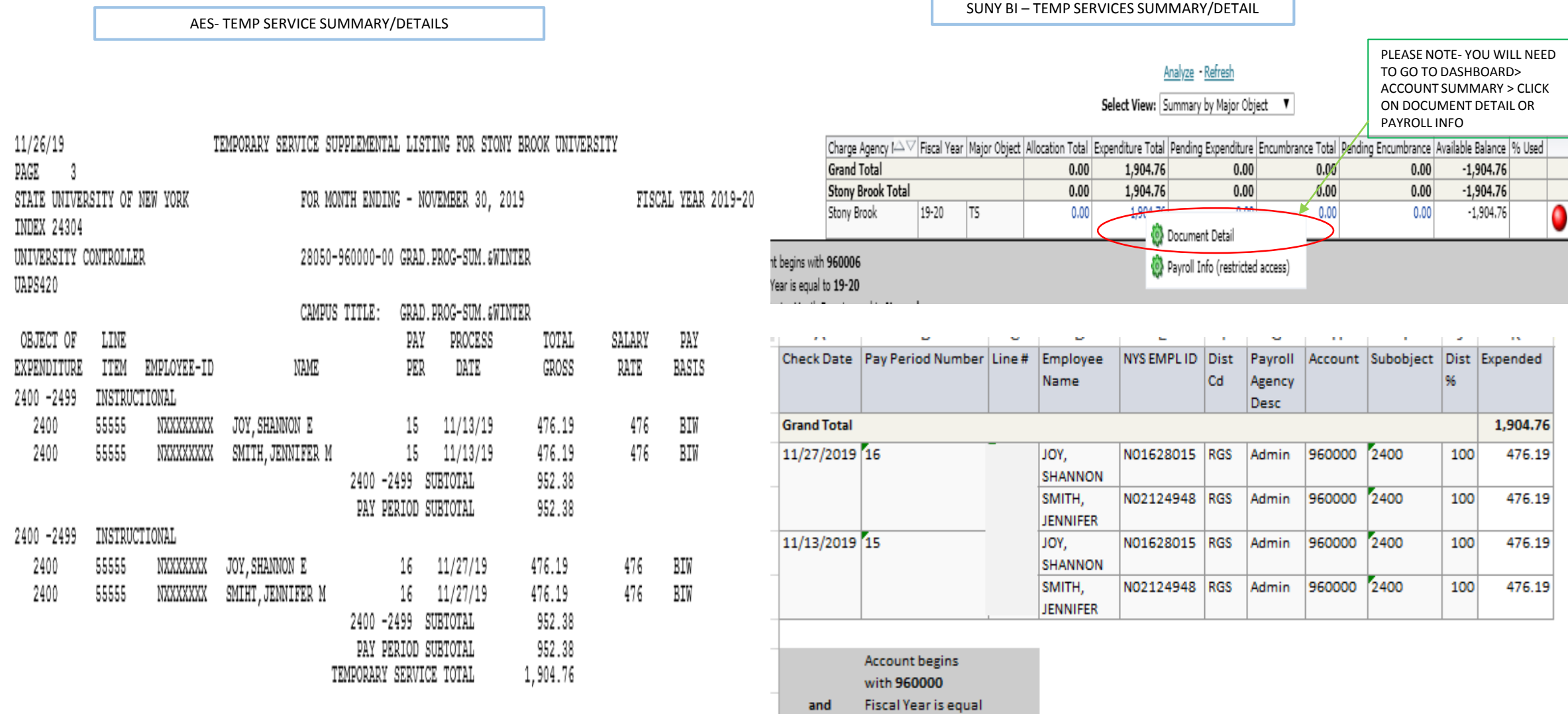

Pay Period Number and

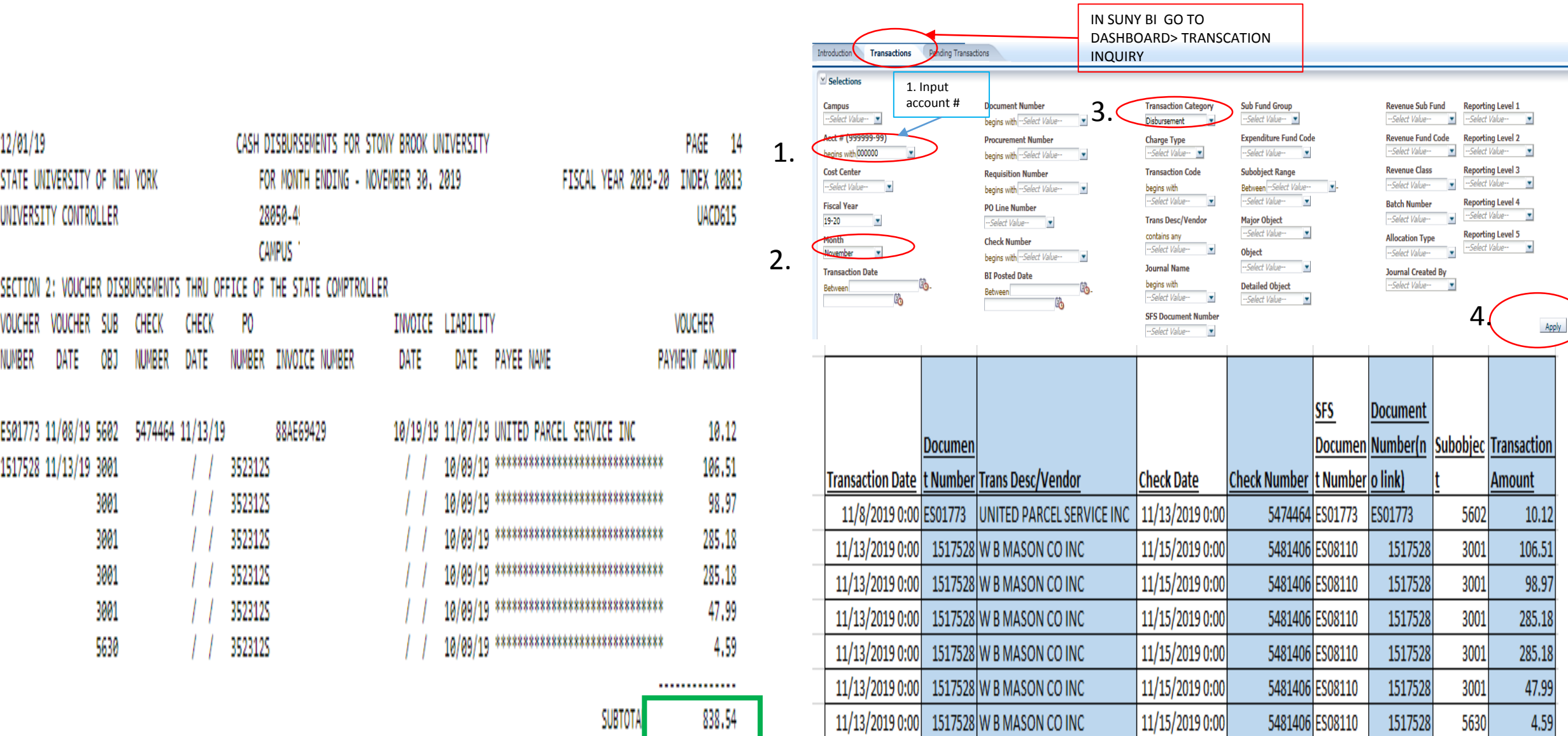

838.54

## SUNY BI- EOM DASHBOARD DIRECTIONS

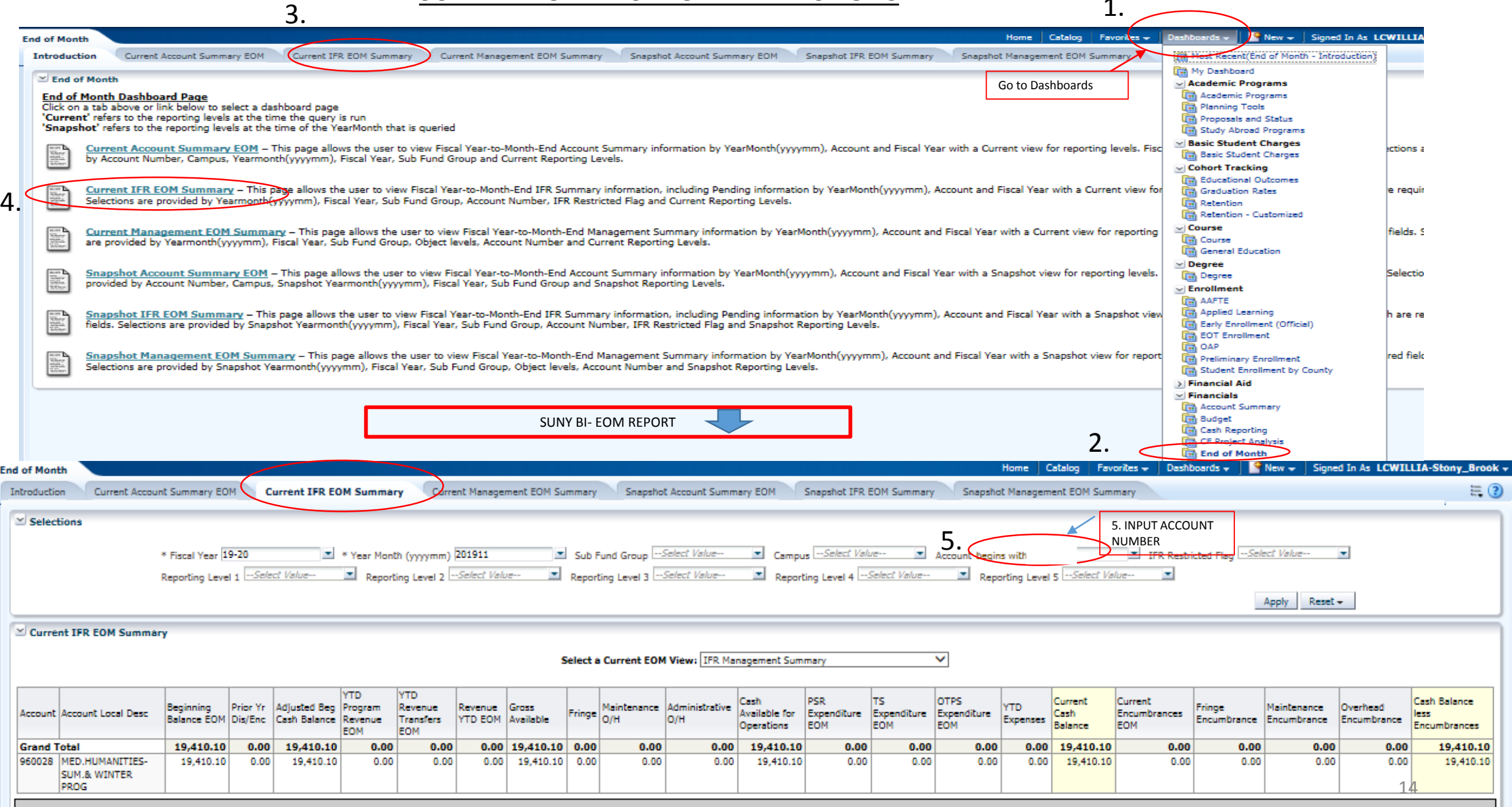

### AES & SUNY BI CASH PAGES

### AES CASH PAGE

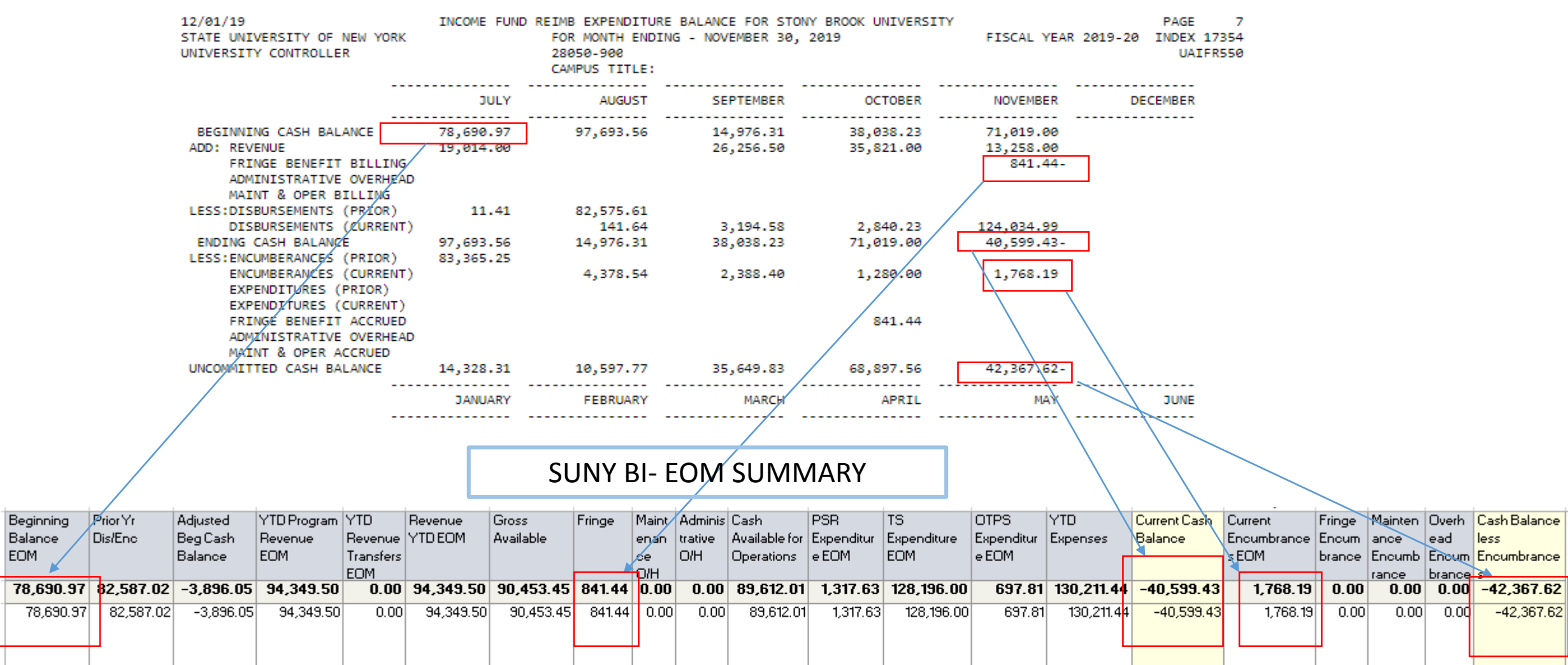

#### AES & SUNY BI CASH PAGE CONTINUED

AES CASH PAGE CONTINUED

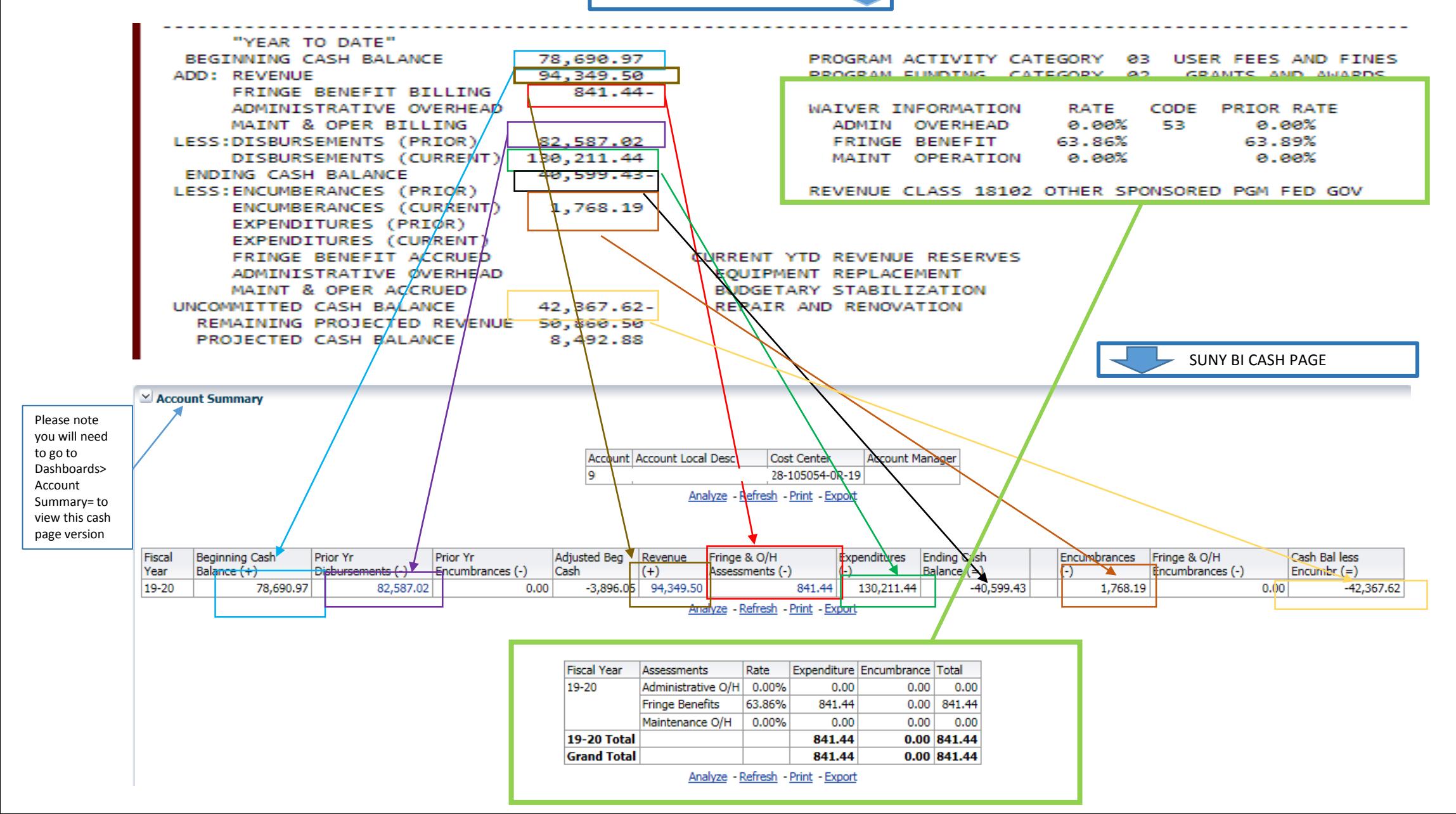

16

SUNY BI WEBSITE INFORMATION

For information and documentation on SUNY BI, please go to the following link on the Budget Office's website. Please review the BI Overview link and Helpful Hints & Tricks section. https://www.stonybrook.edu/commcms/budgetoffice/managing/s unybi.php Please contact your VP Coordinator if you do not currently have access to SUNY BI or SBU Reporting

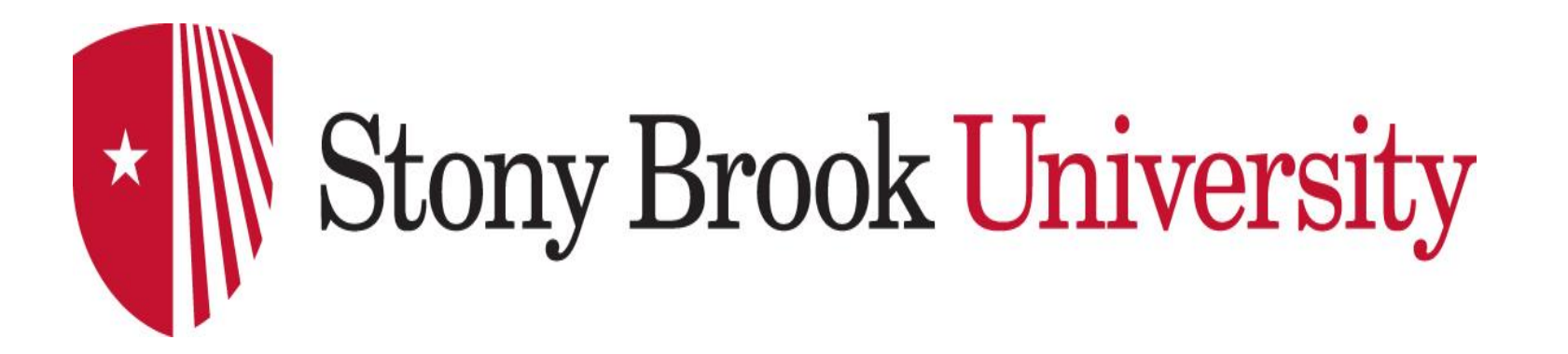

## **Accounting Office Contacts**

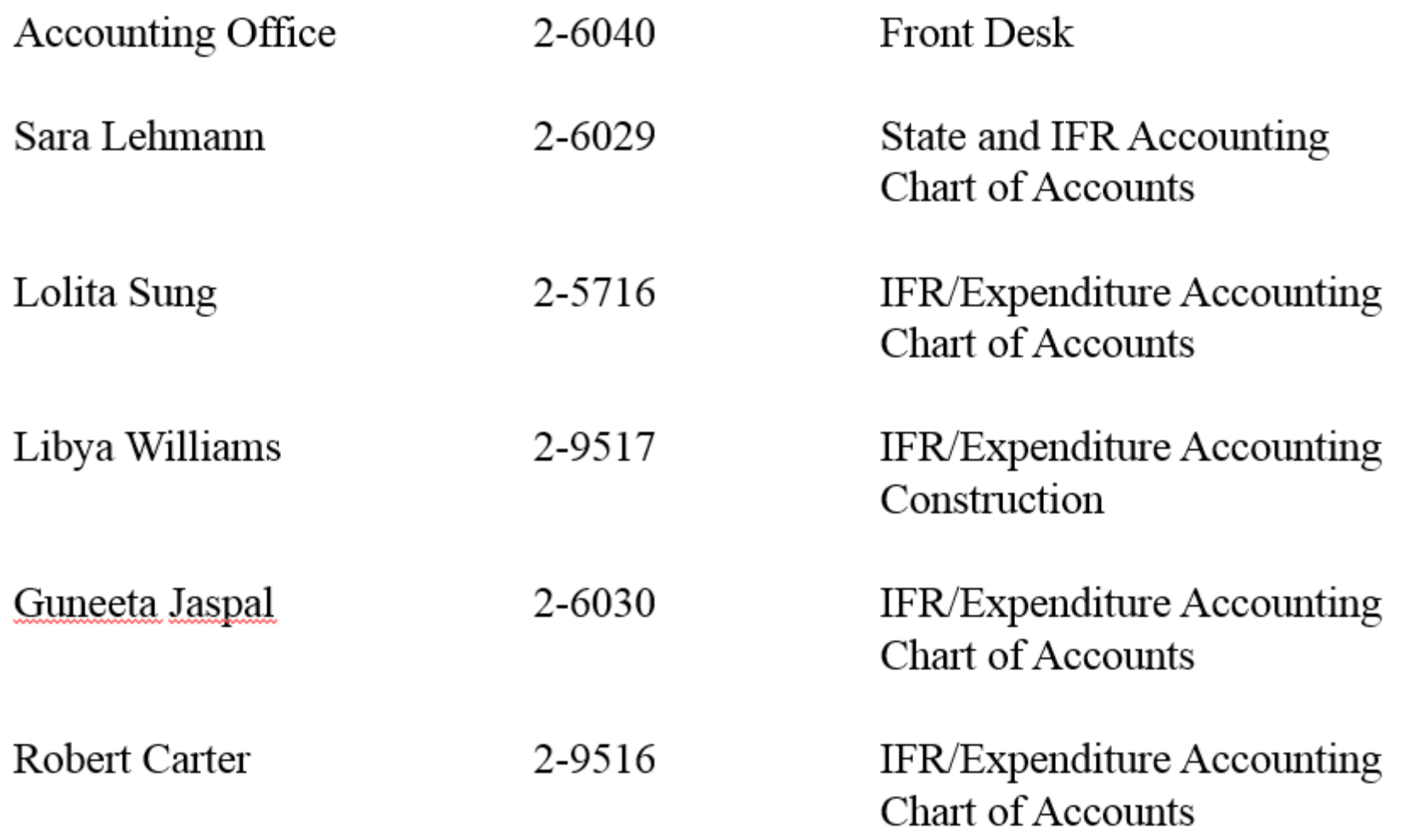

For valuable information regarding Accounting Services, check out our website: www.stonybrook.edu/accounting/

# Guide to Problem Resolution

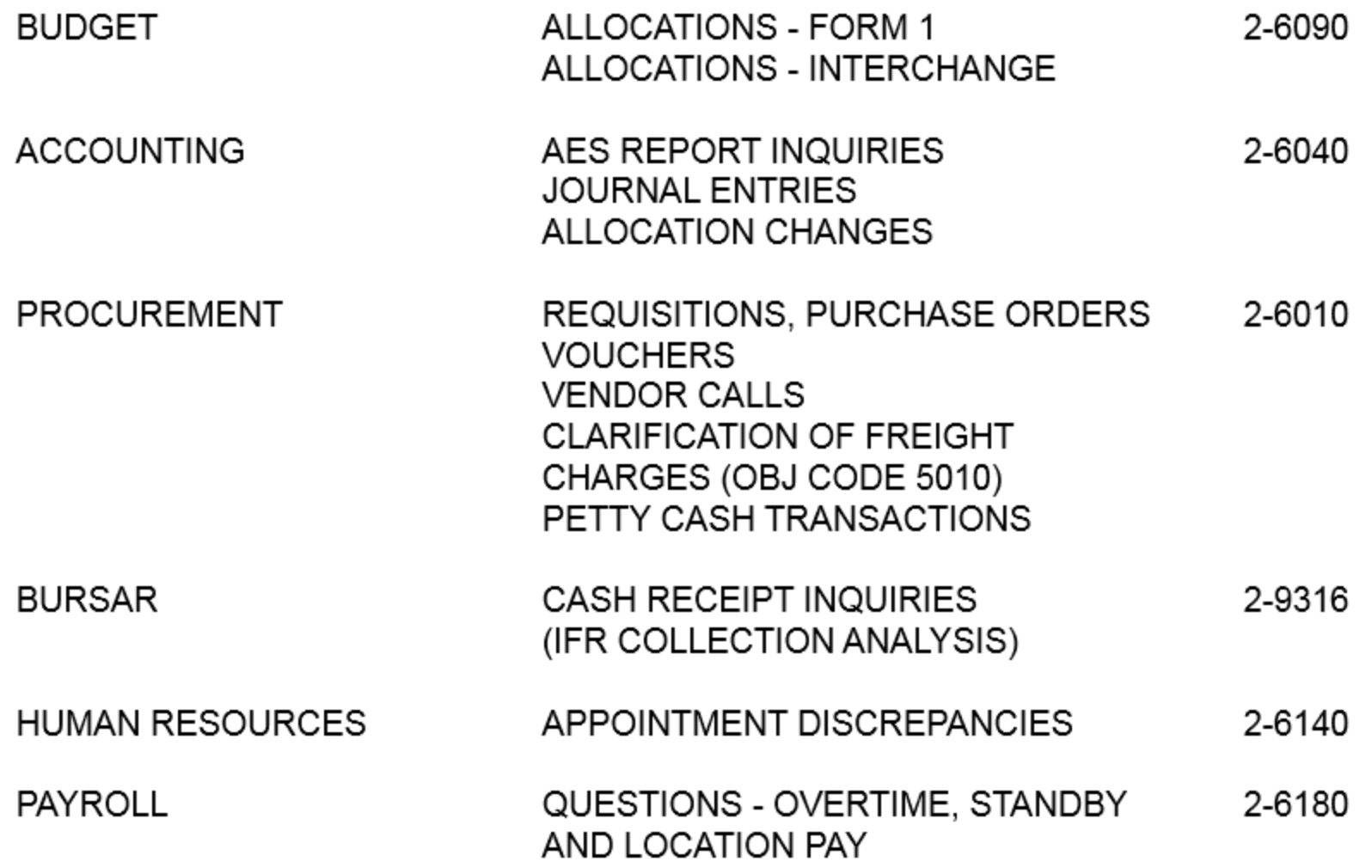